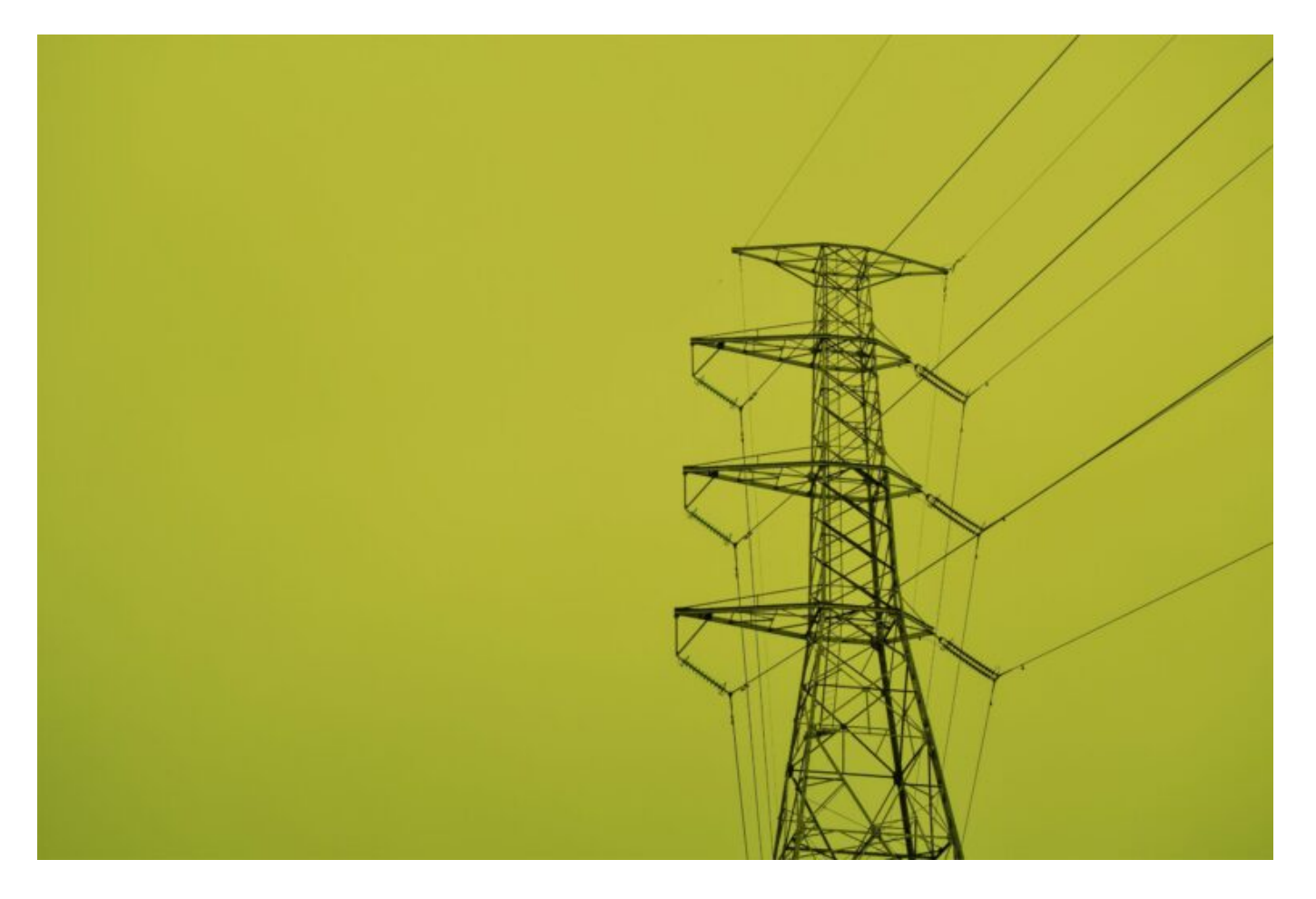

# **¿Cómo puedo conocer el consumo eléctrico horario de mi hogar o empresa?**

# **Uno de los aspectos fundamentales a la hora de decidir si tiene sentido pasarte o no al autoconsumo es conocer tu perfil de consumo.**

A grandes rasgos, **cuanto más se parezca tu forma de consumir a las horas de generación solares** (es decir, consumos diurnos de lunes a domingo regularmente repartidos a lo largo del año), **más te podrás aprovechar** de tu instalación.

Una vez que has determinado que tu perfil podría encajar con las horas en las que una planta fotovoltaica genera la energía, debes afinar los números. Para ello, necesitas conocer tu consumo horario (o curva de carga horaria) durante un intervalo de tiempo suficientemente representativo (a no ser que tengas consumos fuertemente estacionales, con tres meses debería valer).

Tu consumo horario lo puedes obtener de una manera mucho más fácil de lo que a priori podrías pensar. Para empezar, tenemos que diferenciar entre tu distribuidora, que es la empresa que tiene la propiedad de la red y equipos que te llevan la electricidad, y tu comercializadora, que es quien se

# $\geq$  3IC ENERGY

encarga de conseguir la energía que necesitas en el mercado eléctrico, suministrártela y facturarte por el servicio.

Las distribuidoras, dada la naturaleza de su negocio, son un monopolio físico por lo que sólo puede existir una en tu zona. Aparte de poner la infraestructura para suministrarte la energía, también es la encargada de leer tu contador. Además, están obligadas a proporcionarte los datos que leen en tu contador en un portal web. Es a este portal al que tienes que acceder para poder obtener la curva de carga.

En total hay [349 distribuidoras en España](https://sede.cnmc.gob.es/listado/censo/1), pero las cinco grandes se distribuyen geográficamente según puedes ver en el siguiente mapa:

 $\pmb{\times}$ 

Si a pesar del mapa no consigues identificar tu distribuidora, en función del número de CUPS que puedes encontrar en cualquier factura eléctrica puedes saber a qué distribuidora perteneces. Por ejemplo, si el CUPS empieza por ES0021, estás en zona Iberdrola, si es ES0031, Endesa. Te ponemos a continuación los más típicos:

- 0021 I-DE Redes Eléctricas Inteligentes SAU (Iberdrola)
- 0031 Edistribución REDES DIGITALES SL (Endesa)
- 0022 UFD Distribución electricidad SA (Fenosa)
- 0027 Viesgo Distribución Eléctica SL
- 0026 Hidrocantábrico Distribución Eléctrica

El listado completo te lo puedes descargar [aquí.](https://ric.energy/wp-content/uploads/2020/09/Distribuidores-1.pdf)

#### **Portales de acceso de las cinco principales distribuidoras**

Una vez que has identificado a tu distribuidora, deberás dirigirte a su web a través de la cual podrás realizar el proceso de registro en tu portal cliente:

- [Edistribución](https://zonaprivada.edistribucion.com/areaprivada/s/wp-register?language=es) REDES DIGITALES SL (Endesa)
- [I-DE](https://www.i-de.es/consumidores/web/guest/login) Redes Eléctricas Inteligentes SAU (Iberdrola)
- [UFD](https://areaprivada.ufd.es/login) Distribución electricidad SA (Fenosa)
- [Hidrocantábrico](https://misconsumos.eredesdistribucion.es/#/) Distribución Eléctrica (E-Redes)
- · [Viesgo](https://www.viesgodistribucion.com/acceso) Distribución Eléctrica SL (Viesgo)

El proceso de registro en estos portales es completamente independiente de la cuenta que actualmente tienes en el portal de tu comercializadora, sea o no la misma empresa.

#### **Datos necesarios para completar el registro**

En función de la distribuidora que tengas, el proceso de alta será más o menos sencillo. A continuación, detallamos la información que necesitas para registrarte en cada uno de los cinco portales.

#### 1. **Iberdrola Distribución**

Debes tener a mano los siguientes datos:

## $\approx$  3IC ENERGY

- CUPS (puedes encontrarlo en una factura de la luz)
- Tu número de teléfono móvil
- Tu correo electrónico
- Tu número de documento de identidad o el de tu empresa

En cuatro pasos, deberás introducir tus datos y, tras verificar con un SMS tu número de teléfono, tendrás acceso directo al portal

[gallery link="file" columns="2" size="full" ids="https://ric.energy/wp-content/uploads/2020/09/3-1.png|3 1,https://ric.energy/wp-content/uploads/2020/09/4-1.png|4 1,https://ric.energy/wp-content/uploads/2020/09/5-1.png|5 1,https://ric.energy/wp-content/uploads/2020/09/6-1.png|6 1"]

#### 2. **Unión Fenosa Distribución**

Unión Fenosa te pedirá la siguiente información:

- Nombre y apellidos o razón social
- Tu número de teléfono móvil
- Tu correo electrónico
- Tu número de documento de identidad o el de tu empresa
- CUPS para vincular tu cuenta creada con tu suministro

Deberás introducir toda la información, salvo el CUPS, en el proceso inicial de registro.

[gallery link="file" columns="1" size="full" ids="https://ric.energy/wp-content/uploads/2020/09/7-1.png|7 1,https://ric.energy/wp-content/uploads/2020/09/8-1.png|8 1"]

Una vez completado, comprueba tu email y verás un correo de Unión Fenosa Distribución. Pinchando en verificar correo podrás acceder a tu portal. Es aquí donde debes introducir tu CUPS para vincular tu cuenta con tus puntos de suministro.

#### $\pmb{\times}$

#### 3. **Endesa Distribución**

Endesa es la compañía que más tarda en darte de alta, ya que debes aportar copias de tus documentos que son verificadas manualmente. Necesitarás lo siguiente en el caso de empresas:

- Razón social y CIF, junto con un documento acreditativo
- Datos del representante legal junto con su apoderamiento y copia del DNI
- Tu número de teléfono móvil
- Tu correo electrónico
- Dirección postal

[gallery columns="1" link="file" size="full"

ids="https://ric.energy/wp-content/uploads/2020/09/10-1.png|10 1,https://ric.energy/wp-content/uploads/2020/09/11-1.png|11

1,https://ric.energy/wp-content/uploads/2020/09/12-1.png|12 1"]

Tras verificar tu número de teléfono móvil, Endesa distribución comprobará la documentación aportada y te dará acceso a tu portal en un intervalo de 48 horas.

Si eres un particular, en la sección 'Datos de registro' únicamente deberás aportar tu nombre, apellidos, DNI y una copia escaneada de tu documento de identidad.

#### 4. **Viesgo Distribución**

#### **Viesgo lo pone relativamente fácil. Necesitas la siguiente información:**

- CUPS, que lo puedes encontrar en cualquier factura eléctrica
- Tu correo electrónico
- Tu número de documento de identidad o el de tu empresa

[gallery columns="2" link="file" size="full" ids="https://ric.energy/wp-content/uploads/2020/09/13-1.png|13 1,https://ric.energy/wp-content/uploads/2020/09/14-1.png|14 1"]

#### 5. **E-Redes EDP Distribución**

Necesitarás lo siguiente, seas particular o empresa:

- CUPS, que lo puedes encontrar en cualquier factura eléctrica
- Tu número de teléfono móvil
- Tu correo electrónico
- Tu número de documento de identidad o el de tu empresa

#### $\pmb{\times}$

Una vez introducidos los datos, deberás activar tu cuenta mediante el código que recibirás en tu móvil y elegir una contraseña de acceso al portal.

[gallery columns="2" link="file" size="full" ids="https://ric.energy/wp-content/uploads/2020/09/16-1.png|16 1,https://ric.energy/wp-content/uploads/2020/09/17-1.png|17 1"]

#### **Obtener la curva de carga**

Tras haberte registrado en el portal, vamos a enseñarte cómo puedes obtener tu curva de carga en base a cuatro de los portales a los que hemos tenido acceso: Iberdrola Distribución, Unión Fenosa Distribución, Viesgo y E-Redes EDP Distribución. Si quieres saber cómo obtener la curva de carga en el portal de Endesa, [este post](https://www.genbeta.com/web/como-saber-consumo-electrico-tiempo-real-casa) te lo explica en detalle.

#### 1. **Iberdrola Distribución**

Para descargarte tu curva de carga, Iberdrola lo pone muy fácil. Simplemente tienes que pinchar en el menú 'Consumo' en la barra izquierda.

 $\pmb{\times}$ 

### $\approx$  3IC ENERGY

Una vez dentro, seleccionas el período para el cual deseas descargarte la curva de carga. En muchos casos Iberdrola dispone de datos para un año entero, pero en muchos otros deberás comprobar manualmente fecha más antigua a partir de la cual Iberdrola ha almacenado tus datos.

 $\pmb{\times}$ 

En cuanto localices la fecha más antigua, deberás descargarte en formato Excel o CSV los datos para el período seleccionado pinchando en los tres puntos que puedes ver en la siguiente imagen:

 $\pmb{\times}$ 

#### 2. **Unión Fenosa Distribución**

Una vez que inicias sesión en el portal de Unión Fenosa Distribución, debes dirigirte al apartado 'Mi consumo'

 $\pmb{\times}$ 

Pinchando en 'Horas' y 'Exportar datos de consumo', podrás descargarte en formato Excel tu curva de carga haciendo clic en 'Exportar todos los datos disponibles'

 $\pmb{\times}$ 

#### 3. **Viesgo**

En Viesgo, el período máximo que permite descargar el portal de una sola vez son seis meses. Para ello, debes acceder al menú 'Mis Medidas' y después pinchar en 'Curva de Carga'

 $\pmb{\times}$ 

#### 4. **E-Redes EDP Distribución**

En el caso de E-Redes, nada más acceder al portal verás una tecla que indica 'Ver consumos'. Si pinchamos aquí y seleccionamos el período que más nos interesa (E-Redes permite la descarga de un intervalo máximo de tres meses), obtendremos la curva de carga horaria.

 $\pmb{\times}$ 

Con la curva de carga descargada, ya estás en condiciones analizar con una bastante fiabilidad si te interesa o no incorporar una instalación de autoconsumo. En el caso de que determines que sí merece la pena realizar una instalación de autoconsumo, la curva de carga horaria también te permite evitar uno de los errores más típicos a la hora de dimensionar la planta: pagar de más por una potencia de planta que realmente no vas a necesitar. En los próximos posts te informaremos sobre cómo realizar estos estudios.